# **RAPPEL SUR LES FICHES DES CONTENANTS (BOITES) DANS CONSTELLIO**

Contrairement à Documentik, dans Constellio on ne décrit pas le contenu des contenants dans la fiche du contenant.

## **Dans Constellio, on crée les dossiers et ensuite, quand vient le temps de les archiver, on les « attache » au contenant.**

Quand vous saisissez une date de transfert dans la fiche d'un dossier, le champ « Contenant » apparait et vous pouvez y saisir le numéro du contenant.

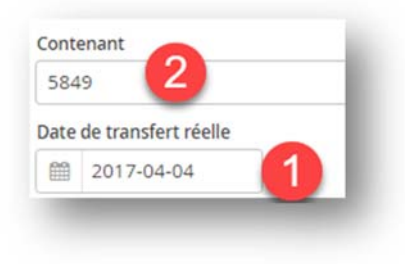

#### **Voici comment les dossiers apparaissent dans la fiche du contenant :**

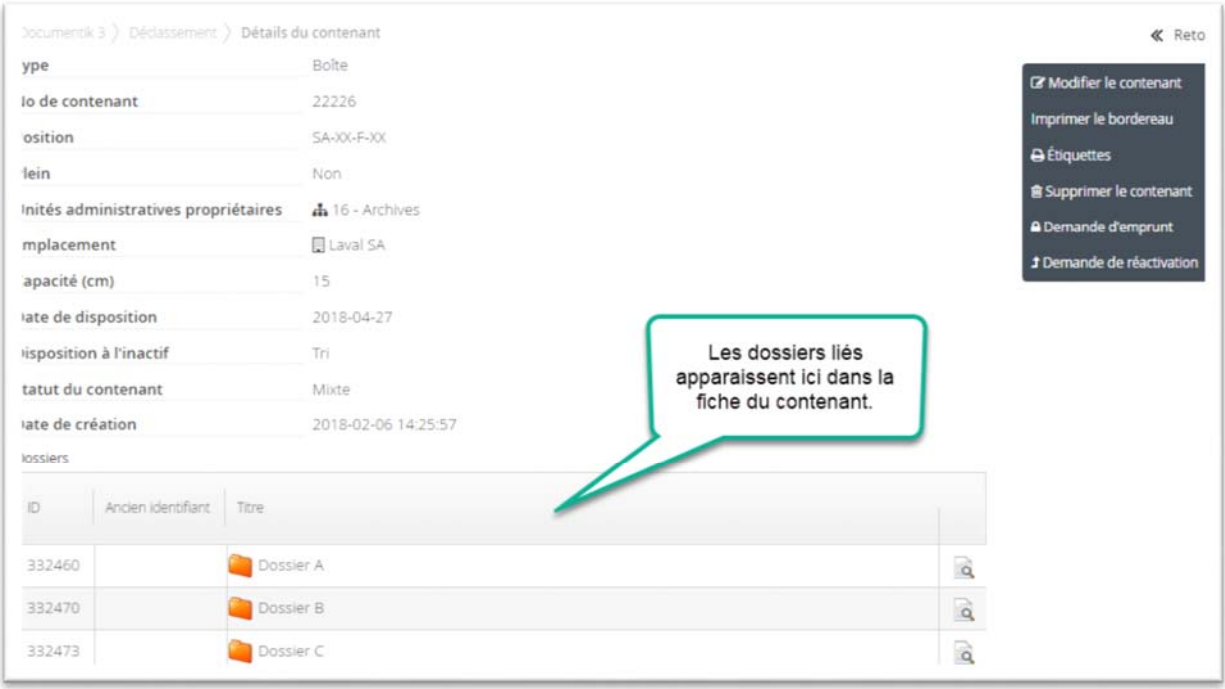

## **Finalement, il existe des champs dans la fiche de contenant pour indiquer des informations supplémentaires sur le contenu.**

Ces champs comprennent notamment : « Description », « Liens » et « Contenu » (seulement dans la collection Archives (Documentik).

**Attention** de ne jamais mettre d'informations confidentielles, comme des noms de personnes, dans la description d'un contenant. (À l'exception d'informations neutre comme « Boite attribuée à … », « Dossiers de Mme X », etc.)

Les informations confidentielles, doivent toujours être uniquement dans la fiche des dossiers car ceuxci possèdent des couches de sécurité supplémentaires.

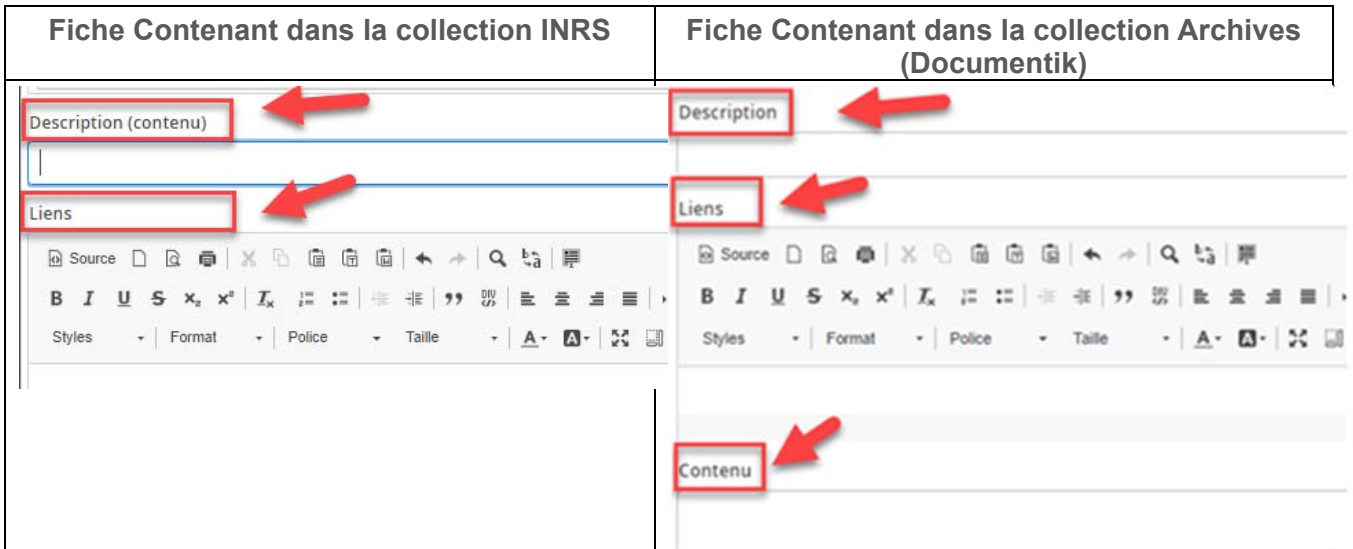

Pour toutes questions concernant la description d'un contenant, ou la procédure d'archivage des dossiers, n'hésitez pas à nous contacter!

# Archives@iaf.inrs.ca

Vous pouvez également consulter le manuel des personnes ressources au chapitre 6 – Déclassement :

http://www.sagd.inrs.ca/wp-content/uploads/2018/05/MAN-2018-Constellio-Personnes-ressourceschap-6.pdf